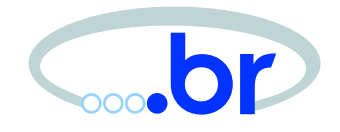

#### Análise e Interpretação de *logs*

Cristine Hoepers

cr[i](mailto:cristine@nic.br)s[ti](mailto:cristine@nic.br)ne@n[i](mailto:cristine@nic.br)c.br

Klaus Steding-Jessen

[jessen@ni](mailto:jessen@nic.br)c.br

NIC BR Security Office – NBSO Comitê Gestor da Internet no Brasil [http://www](http://www.nbso.nic.br/).[nbso](http://www.nbso.nic.br/).[nic](http://www.nbso.nic.br/).br/

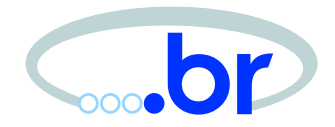

- Mantido pelo Comitê Gestor da Internet no Brasil;
- Grupo de Resposta <sup>a</sup> Incidentes para <sup>a</sup> Internet Brasileira:
	- **–** desenvolve documentação;
	- **–** dá suporte ao processo de análise <sup>e</sup> recuperação de sistemas invadidos;
	- **–** trabalha na conscientização sobre os problemas de segurança;
	- **–**– ajuda na criação de novos CSIRTs.

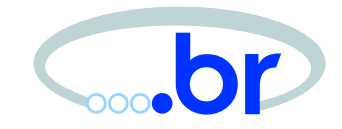

- Membro do FIRST (Forum of Incident Response and Security Teams)
	- **–** Reúne CSIRTs de todo <sup>o</sup> mundo;
	- **–** Desenvolve <sup>e</sup> dissemina práticas de segurança;
	- **–** Promove <sup>e</sup> facilita <sup>a</sup> comunicação entre seus membros.

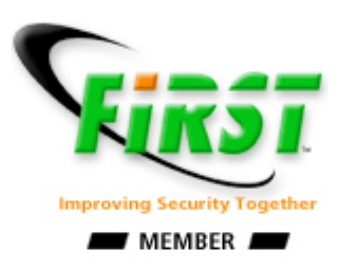

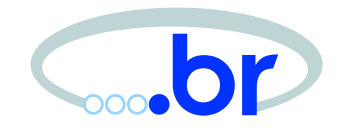

- Destacar a importância de logs para administração <sup>e</sup> segurança de redes;
- Ajudar <sup>a</sup> priorizar logs;
- Apresentar ferramentas para auxílio na análise.

Material disponível em:

[http://www](http://www.nbso.nic.br/docs/palestras/).[nbso](http://www.nbso.nic.br/docs/palestras/).[nic](http://www.nbso.nic.br/docs/palestras/).[br/docs/palestra](http://www.nbso.nic.br/docs/palestras/)s/

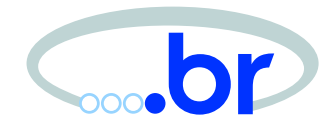

- Definições
- Exemplos <sup>e</sup> Falsos Positivos
- Sanitização
- Ferramentas
- Backup <sup>e</sup> Rotação
- Estudos de Casos

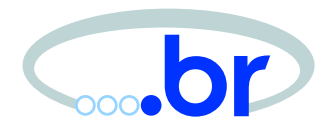

# Definições

GTER15 – Tutorial: Análise e Interpretação de *logs* – Abril/2003 – p.6/83

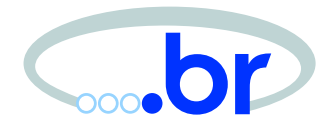

Geração de logs

• Geração de registros de eventos ou estatíticas para prover informações sobre <sup>a</sup> utilização <sup>e</sup> performance de um sistema.

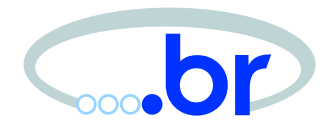

Auditoria de *logs* 

- Análise de logs, de forma <sup>a</sup> apresentar informações sobre um sistema de forma clara e compreensível;
- Técnica para determinar a *posteriori* violações de segurança.

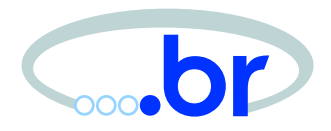

## Logs

- Provêem mecanismos para:
	- **–** Analisar o estado de segurança de um sistema;
	- **–** Determinar uma seqüência de eventos que possa ter comprometido <sup>o</sup> sistema.

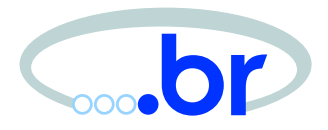

Tipos de Logs:

- do sistema;
- de aplicativos;
- de *firewalls*;
- de Sistemas de Detecção de Intrusão.

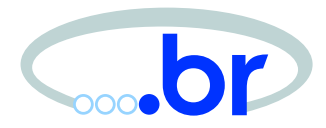

#### Sistema de Auditoria de *Logs*

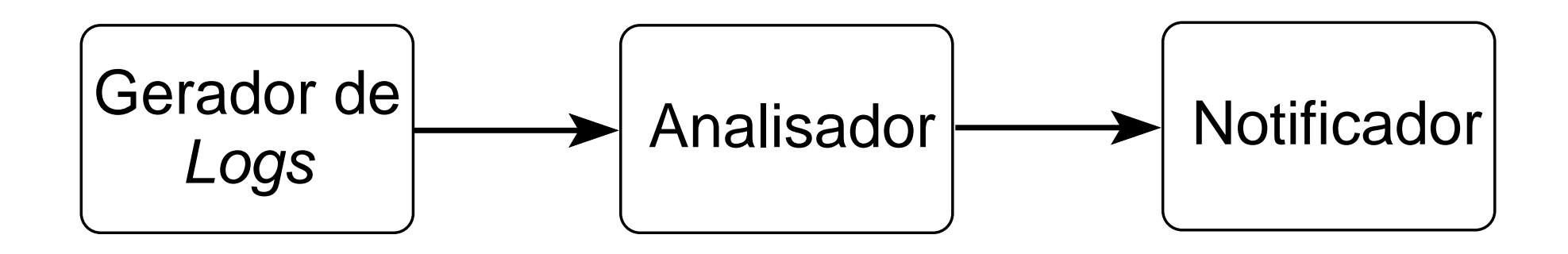

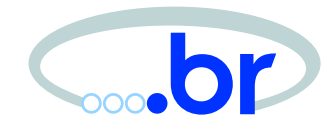

#### Exemplo de um Sistema de Auditoria de Logs

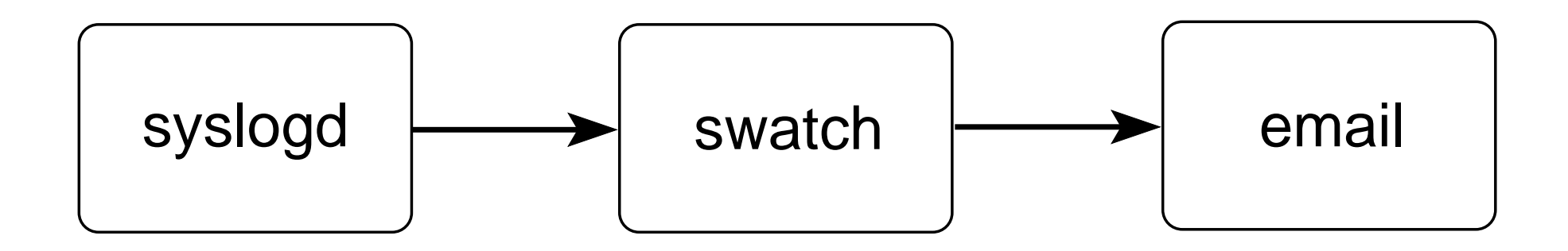

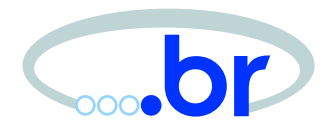

# Considerações

Considerações

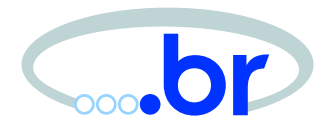

- Que tipos de logs gerar
	- **–**políticas da instituição;
- Objetivos dos logs sendo gerados;
- Qual <sup>o</sup> volume de dados gerado pelos logs;
- Topologia <sup>a</sup> utilizar
	- **–**– servidor centralizado;
- Quais ferramentas utilizar.

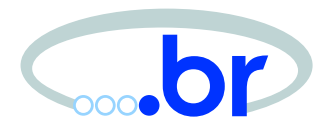

Informações contidas nos logs:

- Horário sincronizado;
- Máximo de informações possível;
- Logs relativos <sup>a</sup> tráfego de rede:
	- **–**– TTL, *flags*, protocolo, conteúdo do tráfego, etc.

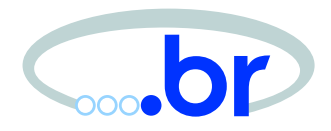

# Exemplos

#### Exemplos

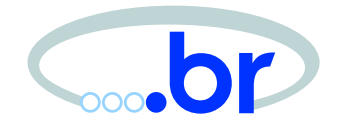

INDICATOR: NETBIOS SMB C access PACKETTIME: 12/19/02-16:23:08.814432 SOURCEADDRESS: 10.151.86.184 DESTINATIONADDRESS: 192.0.2.78 SOURCEPORT: TCP:1923 DESTINATIONPORT: TCP:139 EXTENDEDDATA: IP Header: TCP Header: IP Ver: 4 S Port: 1923 HLen: 5 D Port: 139 Len: 107 Seq: 49120462 ID: 43203 Ack: 387121738 TTL: 112 Offset: 5 Proto: 6 Flags: ACK PSH (24) CSum: 38932 Window: 8572 CSum:14650

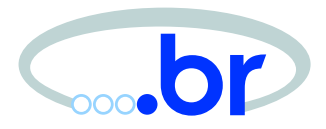

Information regarding the event(s) ORIGINATOR

Details on ORIGINATOR: Best Name: UNKNOWN NetBIOS: UNKNOWN DNS Name: UNKNOWN Network Address: 10.176.213.12 MAC: UNKNOWN

Information regarding the AFFECTED SYSTEM(S)

Alert List: Issue: FTP port probe Parameter: port=21,reason=RSTsent Time Stamp: 1/6/02 3:25:36 AM (GMT) Count: 1 Target: TLC3 Target IP: 192.0.2.5 Detector: TLC3 Detector IP: 192.0.2.5

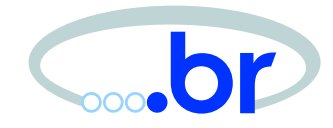

Jan 2 21:38:06 host Feb 06 2080 02:32:53: %PIX-3-106010: Deny inbound tcp src outside:10.216.10.3/4516 dst inside:192.0.2.81/21 Jan 2 21:38:07 host Feb 06 2080 02:32:54: %PIX-3-106010: Deny inbound tcp src outside:10.216.10.3/4527 dst inside:192.0.2.85/21 Jan 2 21:38:07 host Feb 06 2080 02:32:54: %PIX-3-106010: Deny inbound tcp src outside:10.216.10.3/4534 dst inside:192.0.2.87/21 Jan 2 21:38:08 host Feb 06 2080 02:32:55: %PIX-3-106010: Deny inbound tcp src outside:10.216.10.3/4551 dst inside:192.0.2.88/21 Jan 2 21:38:08 host Feb 06 2080 02:32:56: %PIX-3-106010: Deny inbound tcp src outside:10.216.10.3/4557 dst inside:192.0.2.89/21 Jan 2 21:38:08 host Feb 06 2080 02:32:56: %PIX-3-106010: Deny inbound tcp src outside:10.216.10.3/4561 dst inside:192.0.2.90/21 Jan 2 21:38:09 host Feb 06 2080 02:32:56: %PIX-3-106010: Deny inbound tcp src outside:10.216.10.3/4566 dst inside:192.0.2.91/21 Jan 2 21:38:09 host Feb 06 2080 02:32:56: %PIX-3-106010: Deny inbound tcp src outside:10.216.10.3/4516 dst inside:192.0.2.81/21

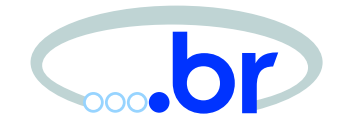

Jan 6 23:59:48 host PR4000 - [FILTER] Denied incomming TCP packet from Slot #2 Port #1 Filter Name "Main" Rule 87 Source address (10.229.133.67) Source Port 3746 Destination address (192.0.2.188) Destination Port 80 Jan 6 23:59:48 host PR4000 - [FILTER] Denied incomming TCP packet from Slot #2 Port #1 Filter Name "Main" Rule 87 Source address (10.229.133.67) Source Port 3412 Destination address (192.0.2.28) Destination Port 80 Jan 6 23:59:48 host PR4000 - [FILTER] Denied incomming TCP packet from Slot #2 Port #1 Filter Name "Main" Rule 87 Source address (10.229.133.67) Source Port 3426 Destination address (192.0.2.31) Destination Port 80 Jan 6 23:59:49 host PR4000 - [FILTER] Denied incomming TCP packet from Slot #2 Port #1 Filter Name "Main" Rule 87 Source address (10.229.133.67) Source Port 3808 Destination address (192.0.2.65) Destination Port 80

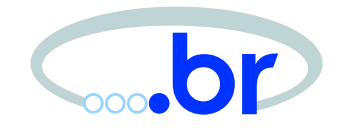

```
"183578" "4Jan2002" "16:03:31" "eth-
s2p1c0" "192.0.2.252" "log" =
"drop" "domain-
tcp" "10.213.171.212" "192.0.2.30" "tcp" "177" =
"1356" "" "" "" "" "" "" "" "" "" "firewall" " len 60" =20
"183579" "4Jan2002" "16:03:34" "eth-
s2p1c0" "192.0.2.252" "log" =
"drop" "domain-
tcp" "10.213.171.212" "192.0.2.16" "tcp" "177" =
"1342" "" "" "" "" "" "" "" "" "" "firewall" " len 60" =20
"183580" "4Jan2002" "16:03:34" "eth-
s2p1c0" "192.0.2.252" "log" =
"drop" "domain-
tcp" "10.213.171.212" "192.0.2.17" "tcp" "177" =
"1343" "" "" "" "" "" "" "" "" "" "firewall" " len 60" =20
"183581" "4Jan2002" "16:03:34" "eth-
s2p1c0" "192.0.2.252" "log" =
"drop" "domain-
tcp" "10.213.171.212" "192.0.2.18" "tcp" "177" =
```
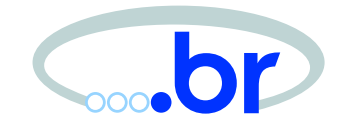

Jan 6 22:34:07 host screend[14398]: REJECT: UDP [10.154.68.106]->[192.0.2.130](31790->31789) src interface RED dst interface GREEN Jan 6 22:34:07 host screend[14398]: REJECT: UDP [10.154.68.106]->[192.0.2.133](31790->31789) src interface RED dst interface GREEN Jan 6 22:34:07 host screend[14398]: REJECT: UDP [10.154.68.106]->[192.0.2.131](31790->31789) src interface RED dst interface GREEN Jan 6 22:34:07 host screend[14398]: REJECT: UDP [10.154.68.106]->[192.0.2.132](31790->31789) src interface RED dst interface GREEN Jan 6 22:34:07 host screend[14398]: REJECT: UDP [10.154.68.106]->[192.0.2.135](31790->31789) src interface RED dst interface GREEN Jan 6 22:34:07 host screend[14398]: REJECT: UDP [10.154.68.106]->[192.0.2.137](31790->31789) src interface RED dst interface GREEN

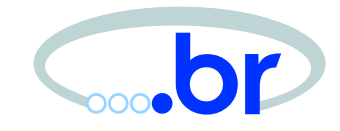

230559;5Jan2002;12:10:33;192.168.3.2;log;drop;;sbif9;inbound;tcp; 10.132.68.10;207.5.96.1;ftp;1042;60;72;;;;;;;;;;;;;;;;;;;; 230580;5Jan2002;12:10:54;192.168.3.2;log;drop;;sbif9;inbound;tcp; 10.132.68.10;207.5.97.1;ftp;1301;60;72;;;;;;;;;;;;;;;;;;;; 230648;5Jan2002;12:11:13;192.168.3.2;log;drop;;sbif9;inbound;tcp; 10.132.68.10;207.5.98.1;ftp;1559;60;72;;;;;;;;;;;;;;;;;;;; 230782;5Jan2002;12:11:32;192.168.3.2;log;drop;;sbif9;inbound;tcp; 10.132.68.10;207.5.99.1;ftp;1815;60;72;;;;;;;;;;;;;;;;;;;; 230797;5Jan2002;12:11:53;192.168.3.1;log;drop;;sbif2;inbound;tcp; 10.132.68.10;207.5.100.1;ftp;2070;60;72;;;;;;;;;;;;;;;;;;;; 230812;5Jan2002;12:12:12;192.168.3.2;log;drop;;sbif9;inbound;tcp; 10.132.68.10;207.5.101.1;ftp;2328;60;72;;;;;;;;;;;;;;;;;;;; 230837;5Jan2002;12:12:32;192.168.3.2;log;drop;;sbif9;inbound;tcp; 10.132.68.10;207.5.102.1;ftp;2591;60;72;;;;;;;;;;;;;;;;;;;; 230851;5Jan2002;12:12:53;192.168.3.2;log;drop;;sbif9;inbound;tcp; 10.132.68.10;207.5.103.1;ftp;2846;60;72;;;;;;;;;;;;;;;;;;;; 230871;5Jan2002;12:13:13;192.168.3.2;log;drop;;sbif9;inbound;tcp; 10.132.68.10;207.5.104.1;ftp;3101;60;72;;;;;;;;;;;;;;;;;;;;

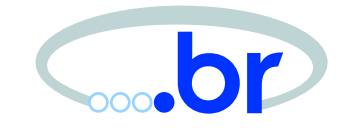

< Jan Jan 7 14:36:20 ipmon[51]: 14:36:20.173630 de0 @0:2 b 10.175.94.110,1872 -> xxx.xxx.xxx.xxx,79 PR tcp len 20 12288 -S IN  $<$  Jan 7 14:36:21  $ipmon[51]: 14:36:20.742919$  de0 @0:2 b 10.175.94.110,1874 -> xxx.xxx.xxx.xxx,110 PR tcp len 20 12288 -S IN  $<$  Jan 7 14:36:21  $ipmon[51]: 14:36:20.934602$  de0 @0:2 b 10.175.94.110,1877 -> xxx.xxx.xxx.xxx,113 PR tcp len 20 12288 -S IN  $<$  Jan 7 14:36:22  $ipmon[51]: 14:36:21.597870$  de0 @0:2 b 10.175.94.110,1881 -> xxx.xxx.xxx.xxx,1080 PR tcp len 20 12288 -S IN < Jan 7 14:36:22  $ipmon[51]: 14:36:21.667955 \text{ del } @0:2 \text{ b}$ 10.175.94.110,1882 -> xxx.xxx.xxx.xxx,3128 PR tcp len 20 12288 -S IN < Jan 7 14:36:22  $ipmon[51]: 14:36:21.713096$  de0 @0:2 b 10.175.94.110,1883 -> xxx.xxx.xxx.xxx,5741 PR tcp len 20 12288 -S IN  $<$  Jan 7 14:36:23 ipmon[51]: 14:36:23.166470 de0 @0:2 b 10.175.94.110,1872 -> xxx.xxx.xxx.xxx,79 PR tcp len 20 12288 -S IN < Jan 7 14:36:24 ipmon[51]: 14:36:23.672768 de0 @0:2 b 10.175.94.110,1874 -> xxx.xxx.xxx.xxx,110 PR tcp len 20 12288 -S IN

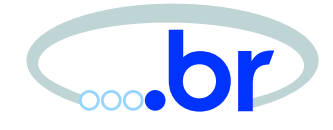

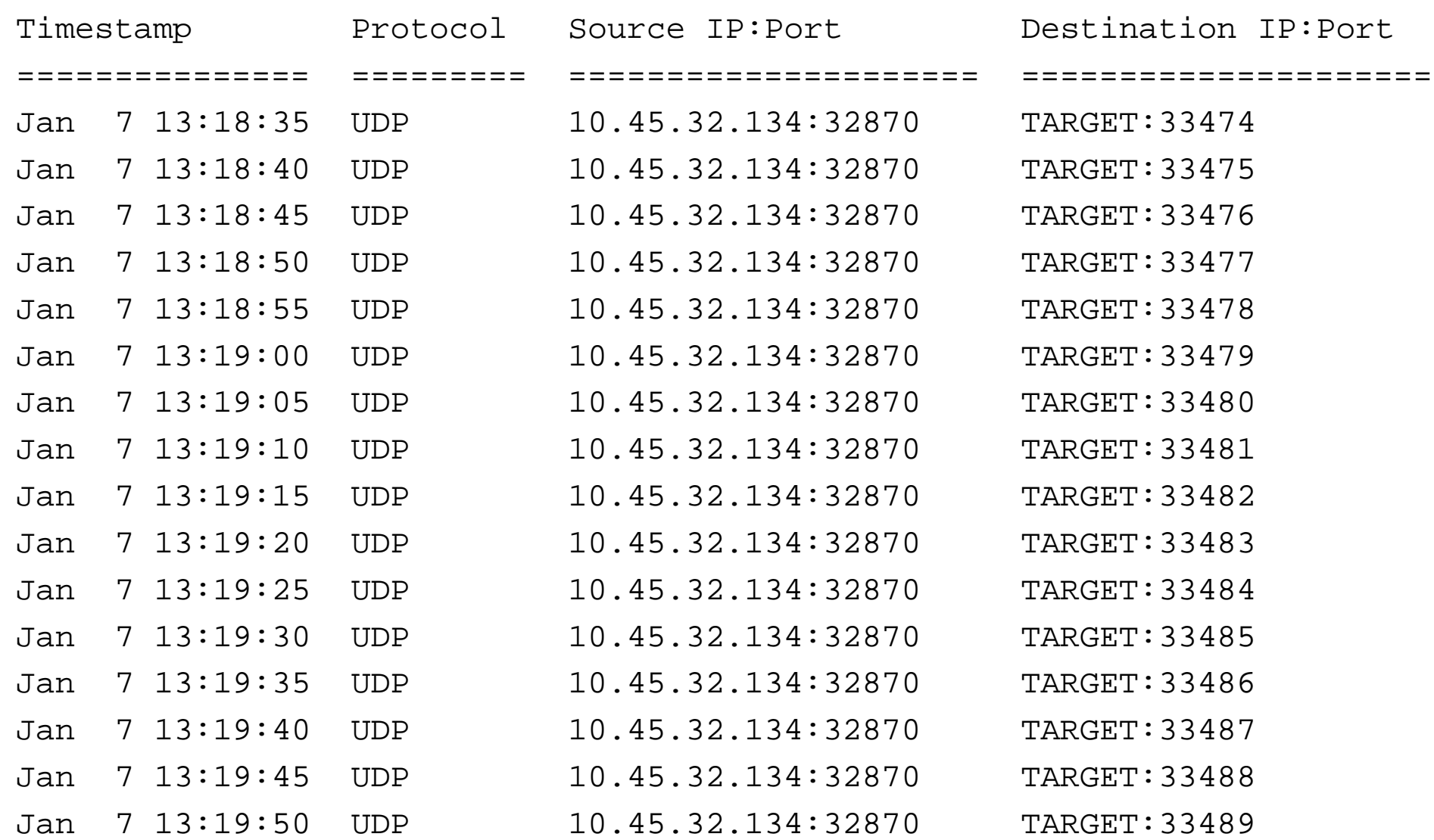

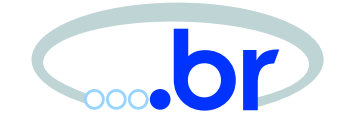

12/30/2001 19:54:41 -> 12/30/2001 19:54:42 6 11 192.0.2.122 22 <-> 01 10.190.39.99 3433 4 243 00 FS-PA-12/30/2001 19:54:41 -> 12/30/2001 19:54:42 6 101 10.190.39.99 3346 <-> 02 192.0.2.35 22 4 216 00 FS--A-12/30/2001 19:54:41 -> 12/30/2001 19:54:42 6 101 10.190.39.99 3351 <-> 02 192.0.2.40 22 5 244 00 FSR-A-12/30/2001 19:54:41 -> 12/30/2001 19:54:42 6 101 10.190.39.99 3352 <-> 02 192.0.2.41 22 5 244 00 FSR-A-12/30/2001 19:54:41 -> 12/30/2001 19:54:42 6 101 10.190.39.99 3385 <-> 02 192.0.2.74 22 3 164 00 FS--A-12/30/2001 19:54:41 -> 12/30/2001 19:54:42 6 101 10.190.39.99 3415 <-> 02 192.0.2.104 22 4 216 00 FS--A-12/30/2001 19:54:41 -> 12/30/2001 19:54:42 6 101 10.190.39.99 3433 <-> 02 192.0.2.122 22 6 284 00 FSR-A-12/30/2001 19:54:42 -> 12/30/2001 19:54:42 6 11 192.0.2.74 22 <-> 01 10.190.39.99 3385 2 119 10 F--PA-12/30/2001 19:54:42 -> 12/30/2001 19:54:42 6 01 10.190.39.99 3385 <-> 11 192.0.2.74 22 2 80 10 --R---

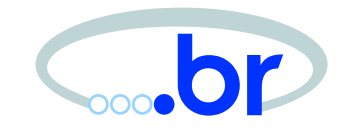

Jan 14 05:51:00.169312 rule 2/0(match): block in on fxp0: 10.206.132.12 <sup>&</sup>gt; xx.xx.xx.xx: icmp: echo request

Jan 14 05:51:00.170933 rule 2/0(match): block in on fxp0: 10.206.132.12 <sup>&</sup>gt; xx.xx.xx.xx: icmp: address mask request

Jan 14 05:51:00.182242 rule 2/0(match): block in on fxp0: 10.206.132.12 <sup>&</sup>gt; xx.xx.xx.xx: icmp: time stamp request

Jan 14 05:51:00.192393 rule 2/0(match): block in on fxp0: 10.206.132.12 <sup>&</sup>gt; xx.xx.xx.xx: icmp: information request

Jan 14 05:51:00.205672 rule 2/0(match): block in on fxp0: 10.206.132.12 <sup>&</sup>gt; xx.xx.xx.xx: icmp: echo request

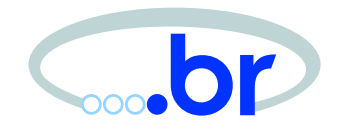

Jan 07 17:57:38.346281 10.0.32.23 <sup>&</sup>gt; 224.0.0.2: igmp leave 224.0.0.9 [ttl 1] Jan 07 17:57:38.346311 10.0.32.23 <sup>&</sup>gt; 224.0.0.2: igmp leave 224.0.0.9 [ttl 1] Jan 07 19:29:24.514578 10.0.32.16 <sup>&</sup>gt; 224.0.0.2: igmp leave 224.0.0.9 [ttl 1] Jan 07 19:29:24.514609 10.0.32.16 <sup>&</sup>gt; 224.0.0.2: igmp leave 224.0.0.9 [ttl 1] Jan 08 08:25:28.961183 10.0.32.16 <sup>&</sup>gt; 224.0.0.9: igmp nreport 224.0.0.9 [ttl 1] Jan 08 08:25:28.961209 10.0.32.16 <sup>&</sup>gt; 224.0.0.9: igmp nreport 224.0.0.9 [ttl 1] Jan 08 08:26:06.833689 10.0.32.23 <sup>&</sup>gt; 224.0.0.9: igmp nreport 224.0.0.9 [ttl 1] Jan 08 08:26:06.833716 10.0.32.23 <sup>&</sup>gt; 224.0.0.9: igmp nreport 224.0.0.9 [ttl 1] Jan 08 08:32:44.073313 10.0.32.11 <sup>&</sup>gt; 224.0.0.9: igmp nreport 224.0.0.9 [ttl 1]

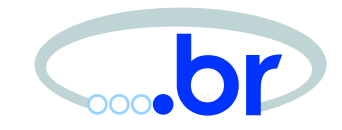

Jan 8 23:13:33 srv [797]: attackalert: Host: 10.195.7.80 is already blocked. Ignoring Jan 8 23:13:33 srv [797]: attackalert: Connect from host: 10.195.7.80/10.195.7.80 to TCP port: 79 Jan 8 23:12:11 srv [797]: attackalert: Host: 10.195.7.80 is already blocked. Ignoring Jan 8 23:12:11 srv [797]: attackalert: Connect from host: 10.195.7.80/10.195.7.80 to TCP port: 119 Jan 8 23:11:58 srv [797]: attackalert: Connect from host: 10.195.7.80/10.195.7.80 to TCP port: 79

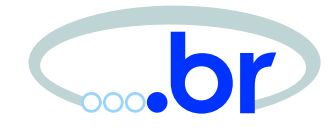

Jan 8 08:02:41 192.0.2.129 500466: 14w0d: %SEC-6-IPACCESSLOGP: list 150 denied tcp 10.158.52.28(1053) -> 192.0.2.1(27374), 1 packet Jan 8 08:03:26 192.0.2.129 500469: 14w0d: %SEC-6-IPACCESSLOGP: list 150 denied tcp 10.158.52.28(1054) -> 192.0.2.2(27374), 1 packet Jan 8 08:04:11 192.0.2.129 500471: 14w0d: %SEC-6-IPACCESSLOGP: list 150 denied tcp 10.158.52.28(1055) -> 192.0.2.3(27374), 1 packet Jan 8 08:04:56 192.0.2.129 500473: 14w0d: %SEC-6-IPACCESSLOGP: list 150 denied tcp 10.158.52.28(1059) -> 192.0.2.4(27374), 1 packet Jan 8 08:05:41 192.0.2.129 500475: 14w0d: %SEC-6-IPACCESSLOGP: list 150 denied tcp 10.158.52.28(1063) -> 192.0.2.5(27374), 1 packet Jan 8 08:06:26 192.0.2.129 500479: 14w0d: %SEC-6-IPACCESSLOGP: list 150 denied tcp 10.158.52.28(1064) -> 192.0.2.6(27374), 1 packet Jan 8 08:07:11 192.0.2.129 500480: 14w0d: %SEC-6-IPACCESSLOGP: list 150 denied tcp 10.158.52.28(1065) -> 192.0.2.7(27374), 1 packet Jan 8 08:07:46 192.0.2.129 500481: 14w0d: %SEC-6-IPACCESSLOGP: list 150 denied tcp 10.158.52.28(1053) -> 192.0.2.1(27374), 3 packets Jan 8 08:07:56 192.0.2.129 500484: 14w0d: %SEC-6-IPACCESSLOGP: list 150 denied tcp 10.158.52.28(1075) -> 192.0.2.8(27374), 1 packet

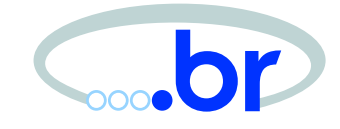

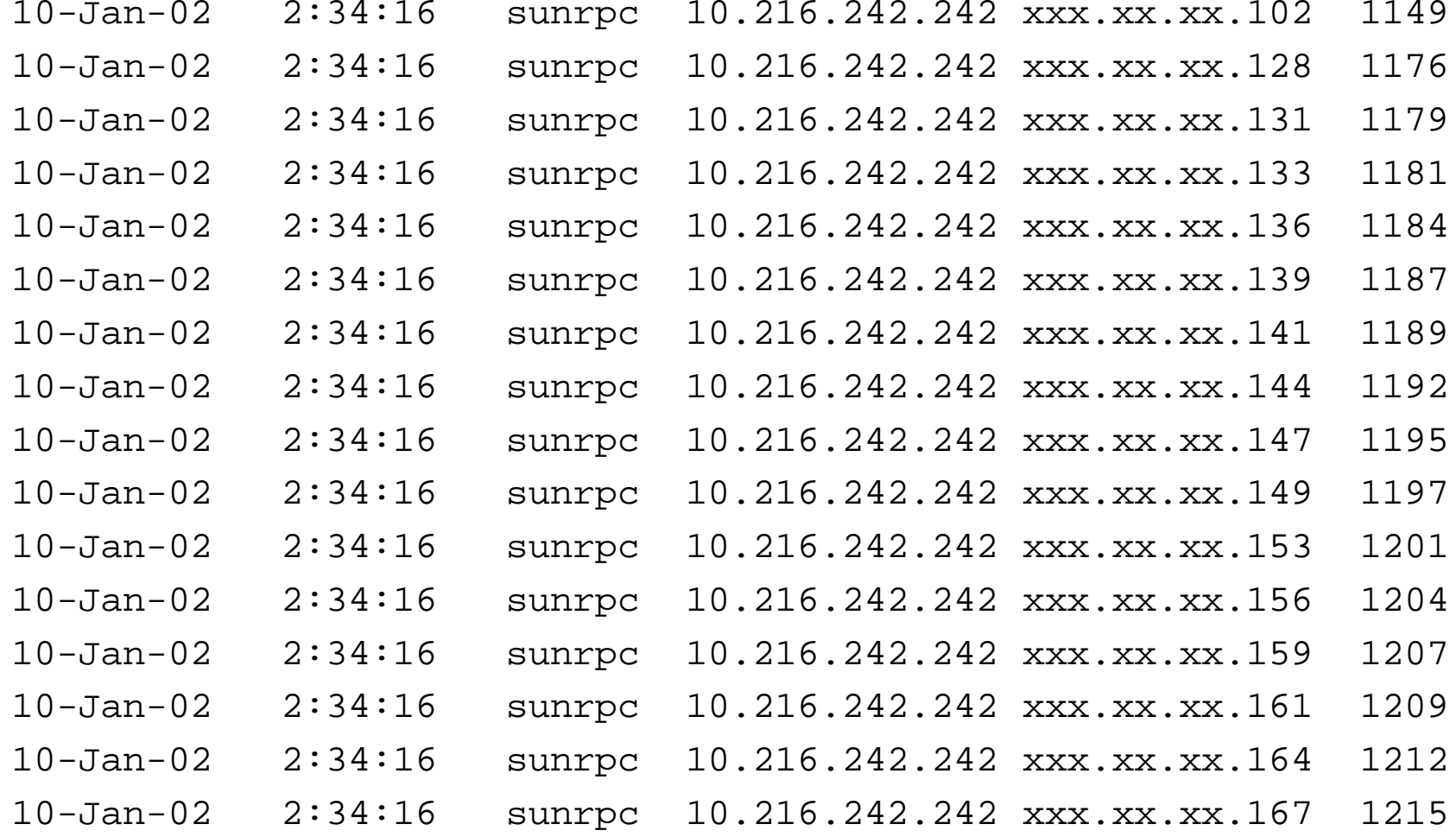

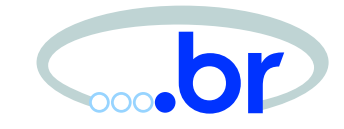

14Jan2002 12/30/99 12:30:52 drop vitima.net >qfe0 tcp src 10.216.242.242 service sunrpc dst 192.0.2.217 s\_port 2237 rule 74 14Jan2002 12/30/99 12:30:52 drop vitima.net >qfe0 tcp src 10.216.242.242 service sunrpc dst 192.0.2.212 s\_port 2232 rule 74 14Jan2002 12/30/99 12:30:52 drop vitima.net >qfe0 tcp src 10.216.242.242 service sunrpc dst 192.0.2.209 s\_port 2229 rule 74 14Jan2002 12/30/99 12:30:52 drop vitima.net >qfe0 tcp src 10.216.242.242 service sunrpc dst 192.0.2.206 s\_port 2226 rule 74 14Jan2002 12/30/99 12:30:52 drop vitima.net >qfe0 tcp src 10.216.242.242 service sunrpc dst 192.0.2.203 s\_port 2223 rule 74 14Jan2002 12/30/99 12:30:52 drop vitima.net >qfe0 tcp src 10.216.242.242 service sunrpc dst 192.0.2.214 s\_port 2234 rule 74 14Jan2002 12/30/99 12:30:52 drop vitima.net >qfe0 tcp src 10.216.242.242 service sunrpc dst 192.0.2.198 s\_port 2218 rule 74 14Jan2002 12/30/99 12:30:52 drop vitima.net >qfe0 tcp src 10.216.242.242 service sunrpc dst 192.0.2.223 s\_port 2243 rule 74 14Jan2002 12/30/99 12:30:52 drop vitima.net >qfe0 tcp src 10.216.242.242 service sunrpc dst 192.0.2.193 s\_port 2213 rule 74

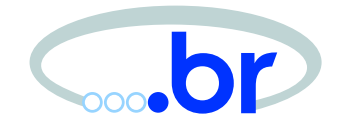

Jan 12 17:16:27 host1 Message forwarded from host1: sshd2[10294]: refused connect from 10.193.138.129 Jan 12 17:16:29 host1 Message forwarded from host1: sshd2[18626]: refused connect from 10.193.138.129 Jan 12 18:38:37 host2 Message forwarded from host2: sshd2[18832]: refused connect from 10.193.138.129 Jan 12 18:38:42 host3 Message forwarded from host3: sshd2[39712]: refused connect from 10.193.138.129 Jan 12 18:38:42 host3 Message forwarded from host3: sshd2[42548]: refused connect from 10.193.138.129 Jan 12 18:39:04 host4 Message forwarded from host4: sshd2[33580]: refused connect from 10.193.138.129 Jan 12 18:06:38 host5 sshd[19771]: refused connect from 10.193.138.129 Jan 12 18:06:39 host5 sshd[19772]: refused connect from 10.193.138.129

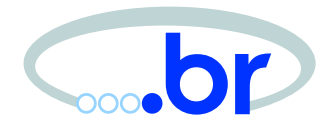

- 4,1617990,2001/07/03,06:33:49,2001/07/02,23:33:49,10008,1, 2003,OUT,IN,1,3000,80,TCP/IP,10.195.224.3,xxx.xx.xxx.xx, 42085,80,0.0.0.0,2072962083
- 4,1617992,2001/07/03,06:33:49,2001/07/02,23:33:49,10008,1,
- 2003,OUT,IN,4,5081,0,TCP/IP,10.195.224.3,xxx.xx.xxx.xx,
- 42085,80,0.0.0.0,/system32/cmd.exe,474554202F6D736164632F2 E2E2535632E2E2535632E2E2535632E2E2535632E2E2535632E2E2535632E2E2535632E2E2535632E2E2535632E2E2535632E2E2535632E2E25356377696E6E742F73797374656D33322F636D642E6578653F2F632B6469722048545450ZZ
- 3,1618010,2001/07/03,06:33:54,2001/07/02,23:33:54,10003,1, 2003,10008,1,2003,EXEC ShunHost 10.195.224.3 1440

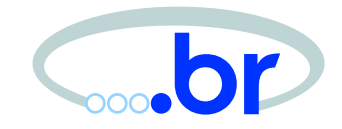

Mar 26 20:49:27 host spamd[20373]: 10.137.225.30:

- -> <helloseed@hotpop.com>
- Mar 28 03:39:24 host spamd[20373]: 10.137.244.50:
- -> <helloseed@hotpop.com>
- Apr 3 00:13:41 host spamd[20373]: 10.70.153.112:
- -> <ameill@19.com.cn>

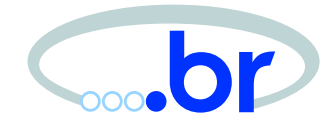

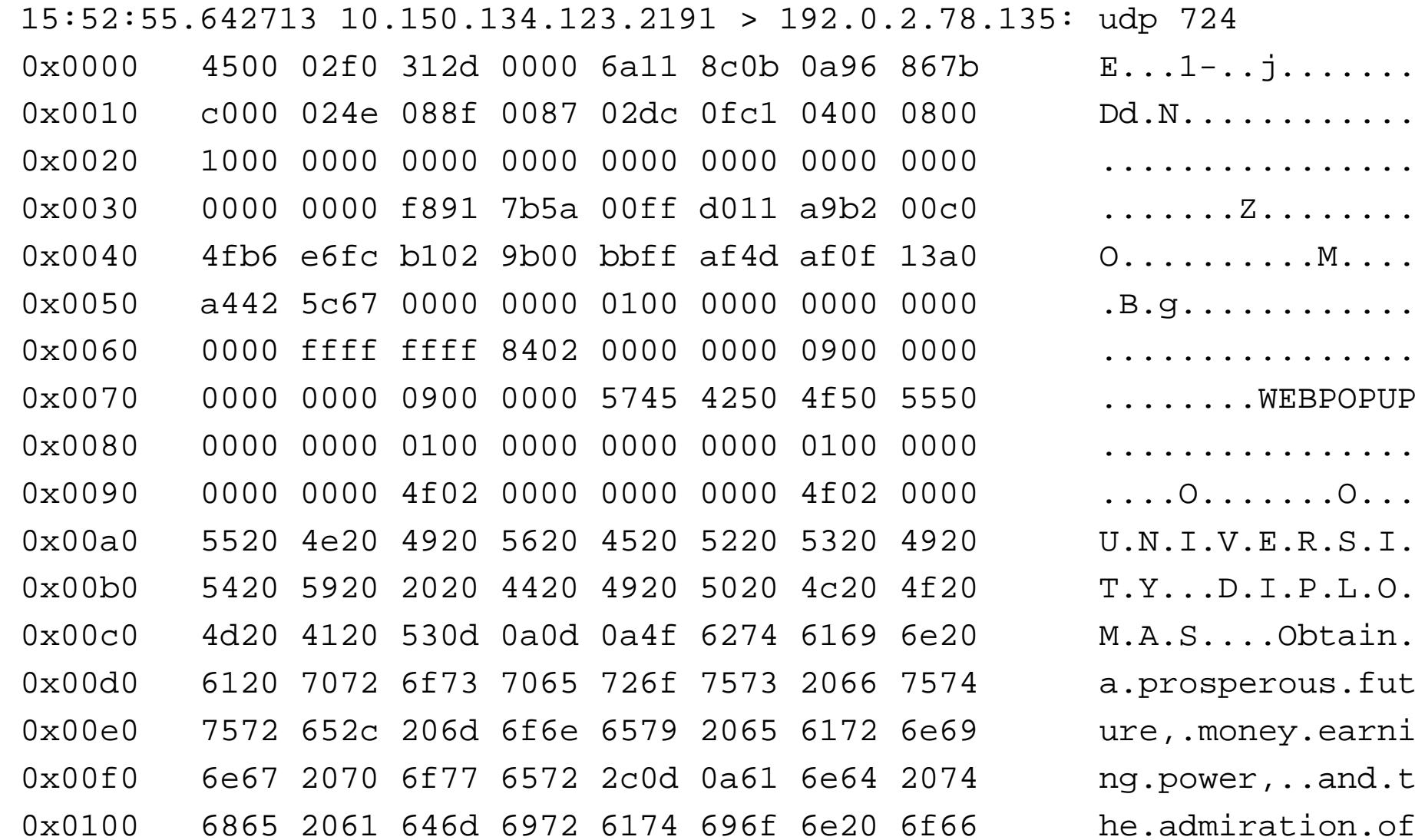
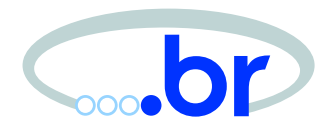

# Sanitização de Logs

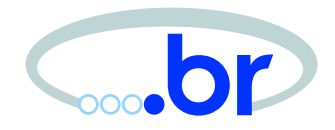

- Várias informações sensíveis: IPs, hostnames, interfaces, endereços MAC, regras do firewall, uptime, topologia, etc;
- Importante na notificação de incidentes <sup>e</sup> postagem de logs em listas públicas;
- Pode ser necessária segundo <sup>a</sup> política da instituição.

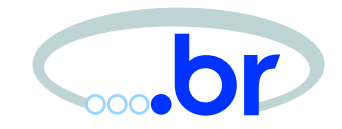

Dec 18 12:17:55 manjuba kernel: Packet log: input DENY eth2 PROTO=6 10.195.155.18:61767 192.0.2.1:22 L=60 S=0x00 I=62979 F=0x4000 T=51 SYN (#66)

Mar 26 18:35:21.944042 rule 4/0(match): block in on fxp0: 220.117.130.143.22 <sup>&</sup>gt; 192.0.2.10.22: tcp 0

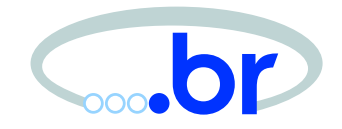

Mar 4 08:12:19 192.0.2.70 5532: 2d14h: %SEC-6-IPACCESSLOGP: list 150 denied tcp 210.119.136.41(111) -> 192.0.2.75(111), 1 packet

Dec 15 06:23:24 intranet kernel: IN=eth1 OUT= MAC=ff:ff:ff:ff:ff:ff:00:c0:05:03:38:24:08:00SRC=10.163.48.193 DST=192.0.2.255 LEN=60 TOS=0x10 PREC=0x00 TTL=52 ID=5942 DF PROTO=TCP SPT=1859 DPT=21 WINDOW=5840 RES=0x00 SYN URGP=0

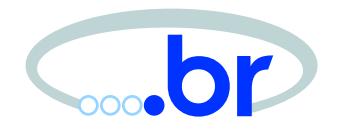

- Substituição de informações sensíveis por "xxx", "xxx.xxx.xxx.xxx", "a.b.c.d", "192.168.xxx.xxx", etc;
- Simples, se envolver apenas informações do cabeçalho;
- Pode ser automatizado com um script;
- Pode gerar um formato de saída genérico;
- Suporte em algumas ferramentas (snort  $(O)$ .

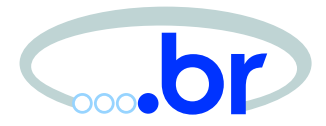

#### Ocultação de um /24:

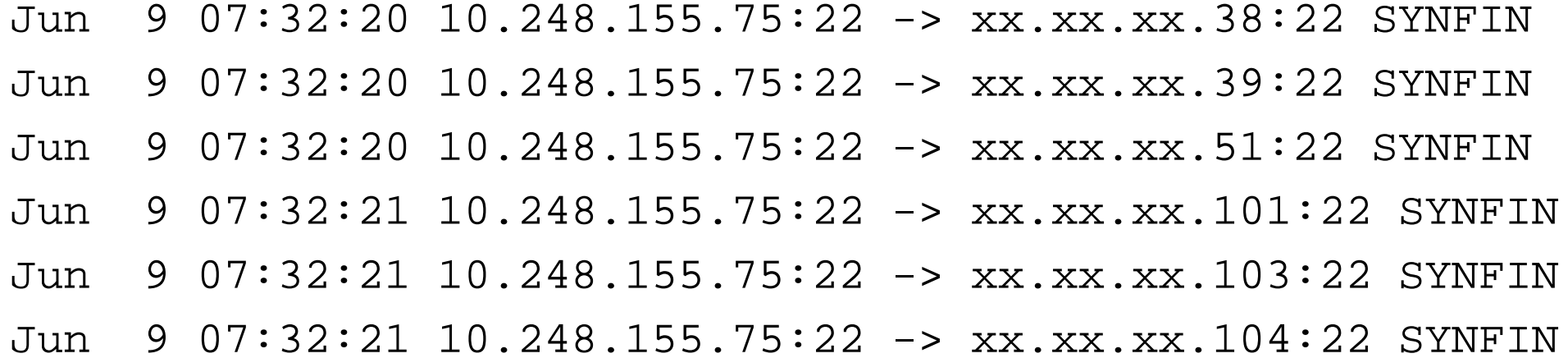

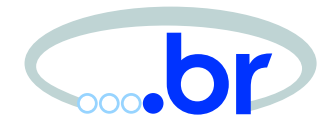

### Várias informações removidas:

Dec 15 06:23:24 host kernel: IN=if\_name OUT= MAC=xxx SRC=10.163.48.193 DST=xxx.xxx.xxx.xxx LEN=60 TOS=0x10 PREC=0x00 TTL=52 ID=5942 DF PROTO=TCP SPT=1859 DPT=21 WINDOW=5840 RES=0x00 SYN URGP=0

### Tráfego bidirecional. Uso de rede reservada:

Mar 25 05:53:59 host ipmon[xxxxx]: 05:53:59.065060 if\_name @xx:xx p 10.227.161.161 -> 192.168.0.1 PR icmp len 20 60 icmp echo/0 K-S IN Mar 25 05:53:59 host ipmon[xxxxx]: 05:53:59.065149 if\_name @xx:xx p 192.168.1.1 -> 10.227.161.161 PR icmp len 20 60 icmp echoreply/0 K-S OUT

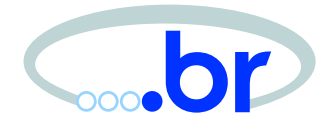

#### Erro comum:

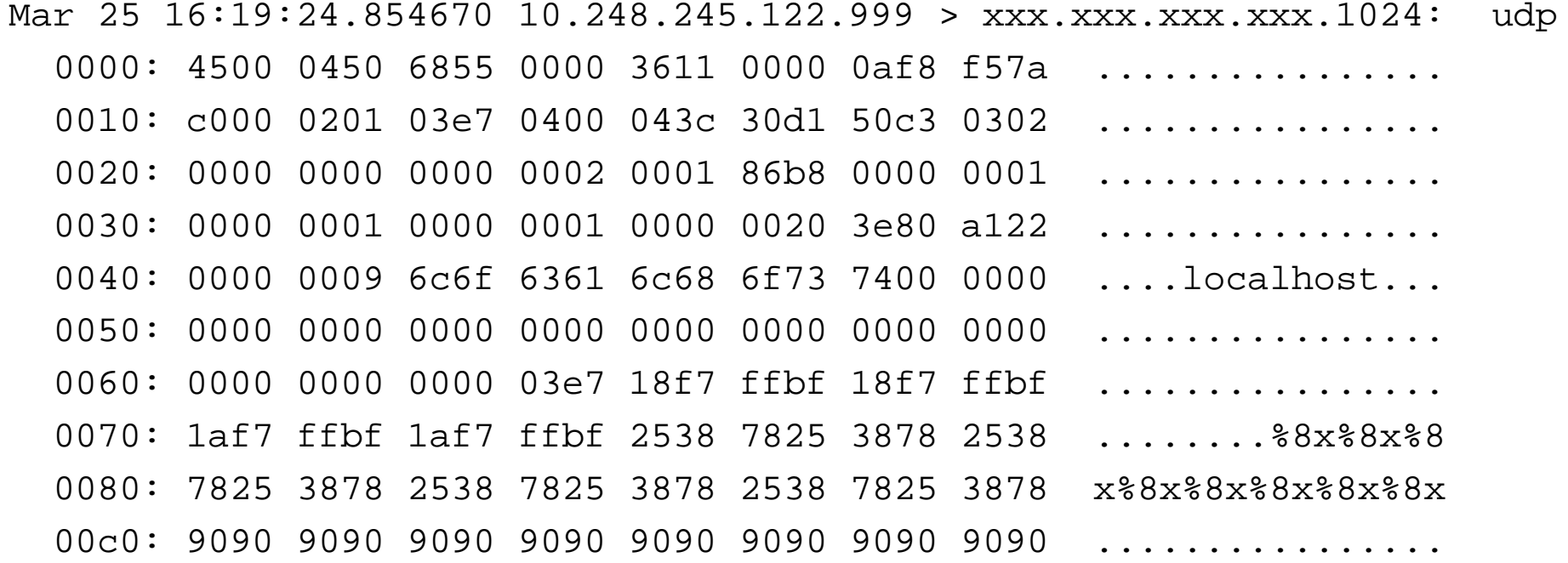

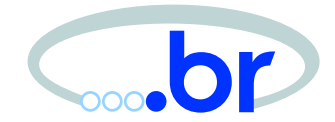

## Erro comum: sanitizar o cabecalho ASCII e esquecer do cabecalho hexa:

Mar 25 16:19:24.854670 10.248.245.122.999 > xxx.xxx.xxx.xxx.1024: udp 0000: 4500 0450 6855 0000 3611 0000 0af8 f57a ................ 0010: c000 0201 03e7 0400 043c 30d1 50c3 0302 ................. 0020: 0000 0000 0000 0002 0001 86b8 0000 0001 ................ 0030:0000 0001 0000 0001 0000 0020 3e80 a122 ................ 0040: 0000 0009 6c6f 6361 6c68 6f73 7400 0000 ....localhost... 0050: 0000 0000 0000 0000 0000 0000 0000 0000 ................ 0060: 0000 0000 0000 03e7 18f7 ffbf 18f7 ffbf ................ 0070: 1af7 ffbf 1af7 ffbf 2538 7825 3878 2538 ........%8x%8x%8 0080: 7825 3878 2538 7825 3878 2538 7825 3878 x%8x%8x%8x%8x%8x 00c0: 9090 9090 9090 9090 9090 9090 9090 9090 ................

0xC000 0201 == 192.0.2.1

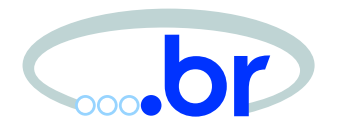

- Geralmente em formato libpcap;
- Algumas ferramentas sanitizam apenas IPs do cabecalho (snort -B mask);
- Sanitização efetiva pode não ser trivial;
	- **–** recálculo de checksum;
	- **–** o conteúdo dos pacotes pode conter endereços IP (ICMP de erro, por exemplo);
	- **–** banners de SMTP, HTTP, etc;
	- **–**– pura substituição hexa pode destruir conteúdo.

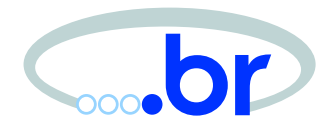

## Ferramentas

GTER15 – Tutorial: Análise e Interpretação de *logs* – Abril/2003 – p.47/83

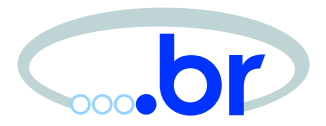

Problemas da análise de *logs*:

- Volume muito grande
	- **–** servidores e hosts;
	- **–**- roteadores;
	- **–**- firewalls;
	- **–**– IDSs;
- Tarefa pode ser muito tediosa.

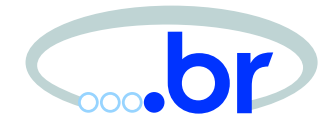

AI (Artificial Ignorance)

• Idéia de Marcus Ranum. Detalhes em:

[http://archives](http://archives.neohapsis.com/archives/nfr-wizards/1997/09/0098.html).[neohapsis](http://archives.neohapsis.com/archives/nfr-wizards/1997/09/0098.html).[com/archives/nfr](http://archives.neohapsis.com/archives/nfr-wizards/1997/09/0098.html)-[wizards/1997/09/0098](http://archives.neohapsis.com/archives/nfr-wizards/1997/09/0098.html).[h](http://archives.neohapsis.com/archives/nfr-wizards/1997/09/0098.html)tml

- Condensar linhas de *logs* iguais;
- Filtrar os eventos que não são de interesse;
- Inicialmente proposto para logs de syslog, mas pode ser usado também com outros logs, como alertas de snort.

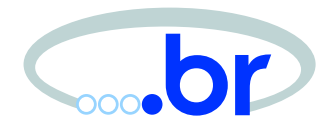

## AI (Exemplo)

- 1 postfix/smtpd: reject: RCPT from unknown[10.49.117.227]: 554 <china9988@21cn.com>: Relay access denied;
- 1named: client 10.54.164.132#1956: query 'VERSION.BIND/CH' denied
- 1login: 1 LOGIN FAILURE ON ttyC0, l;'
- 1/bsd: aac0: \*\* Battery is Charging
- 1/bsd: aac0: \*\* Battery charge is now OK
- 2 sshd: Did not receive identification string from 10.194.124.207
	- Uma ferramenta que usa esse princípio: syslog-summary.

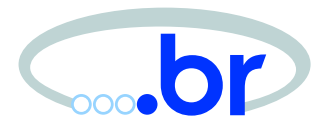

Ferramentas podem facilitar:

- *Parser* e sumário de *logs* de *firewall*: fwlogwatch, pixlog;
- Sumário de *logs* de mail: p£logsumm, smtpstats;
- Sumário de *logs* de servidores web: analog;
- Alertas: logsurfer, swatch;
- Algumas podem ser integradas com *scripts* de notificação diária (/etc/daily, etc).

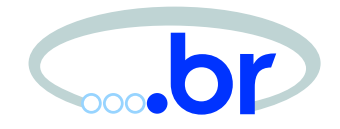

### Muitas ferramentas e documentação em:

[http://www](http://www.counterpane.com/log-analysis.html).[counterpane](http://www.counterpane.com/log-analysis.html).[com/log-analysis](http://www.counterpane.com/log-analysis.html).[ht](http://www.counterpane.com/log-analysis.html)ml

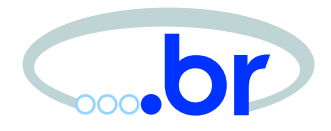

# Rotação <sup>e</sup> Backups

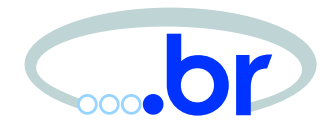

Ferramentas como newsyslog. Importância:

- Comprimir arquivos grandes de log;
- Conveniência: rotação por tamanho, idade, etc;
- Não lotar *filesystems*.

Riscos:

• Sobreescrita de *logs*.

**Backup** 

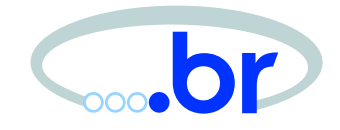

• Armazenar logs off-line, conforme política da instituição.

Confidencialidade:

- Segurança física;
- Criptografar *logs* sensíveis.

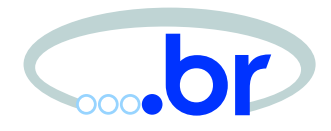

## Estudo de Caso 1

## Estudo de Caso 1

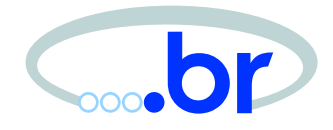

#### Logs:

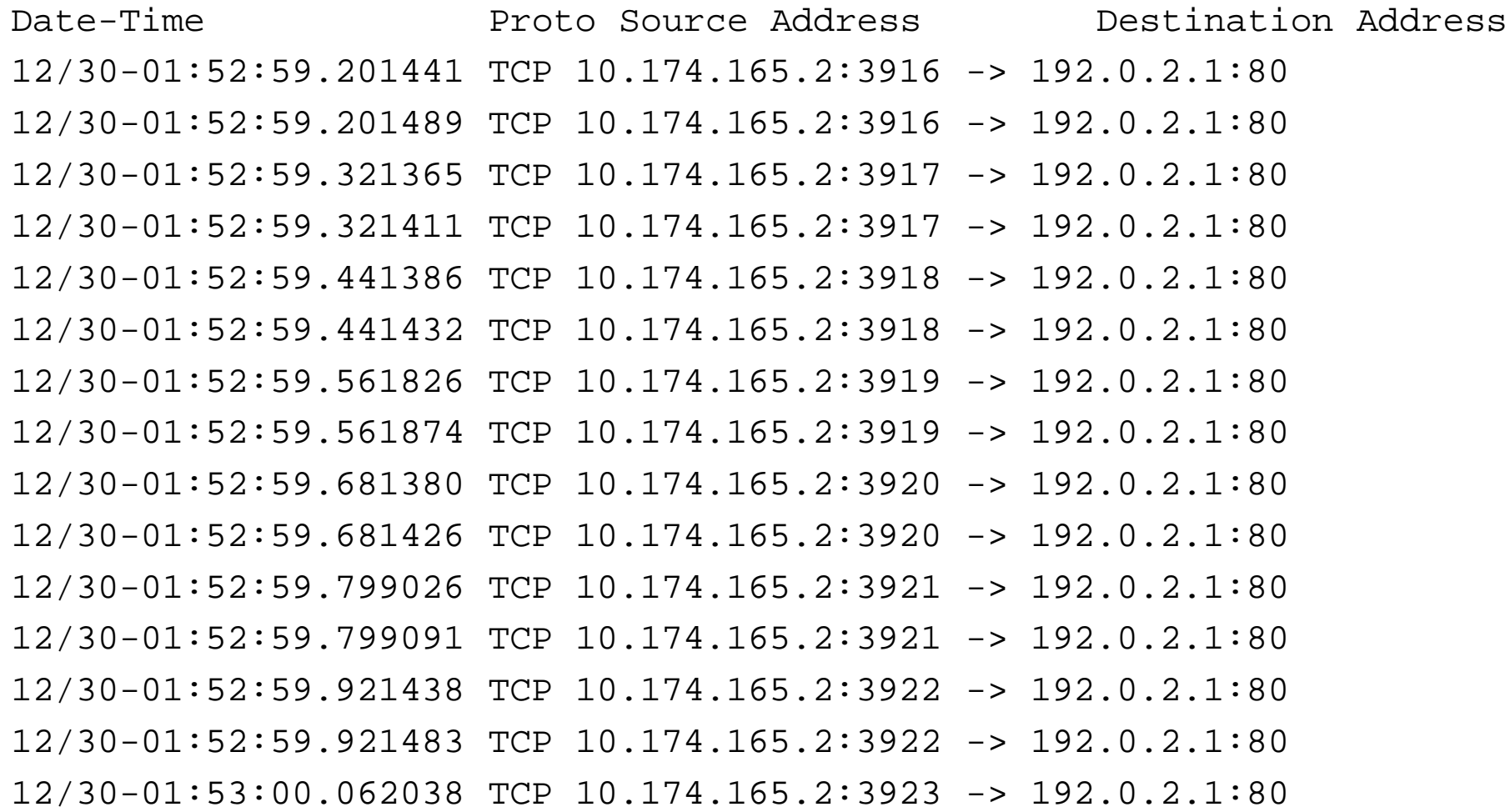

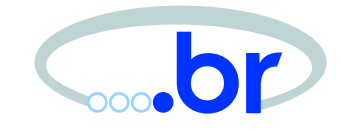

#### Conteúdo dos pacotes vindos de 10.174.165.2:

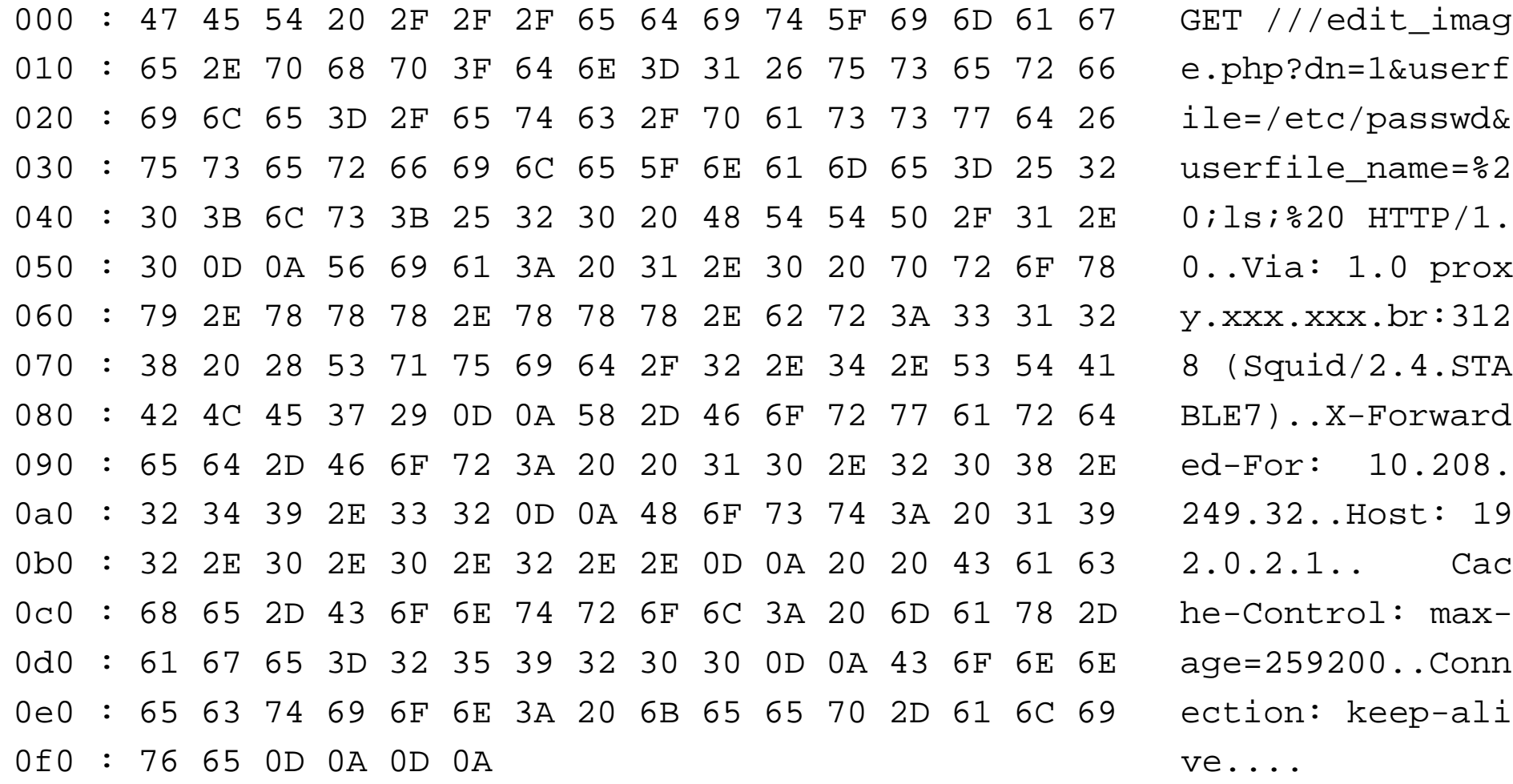

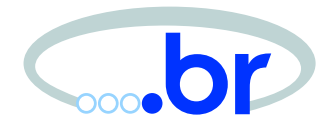

#### Logs:

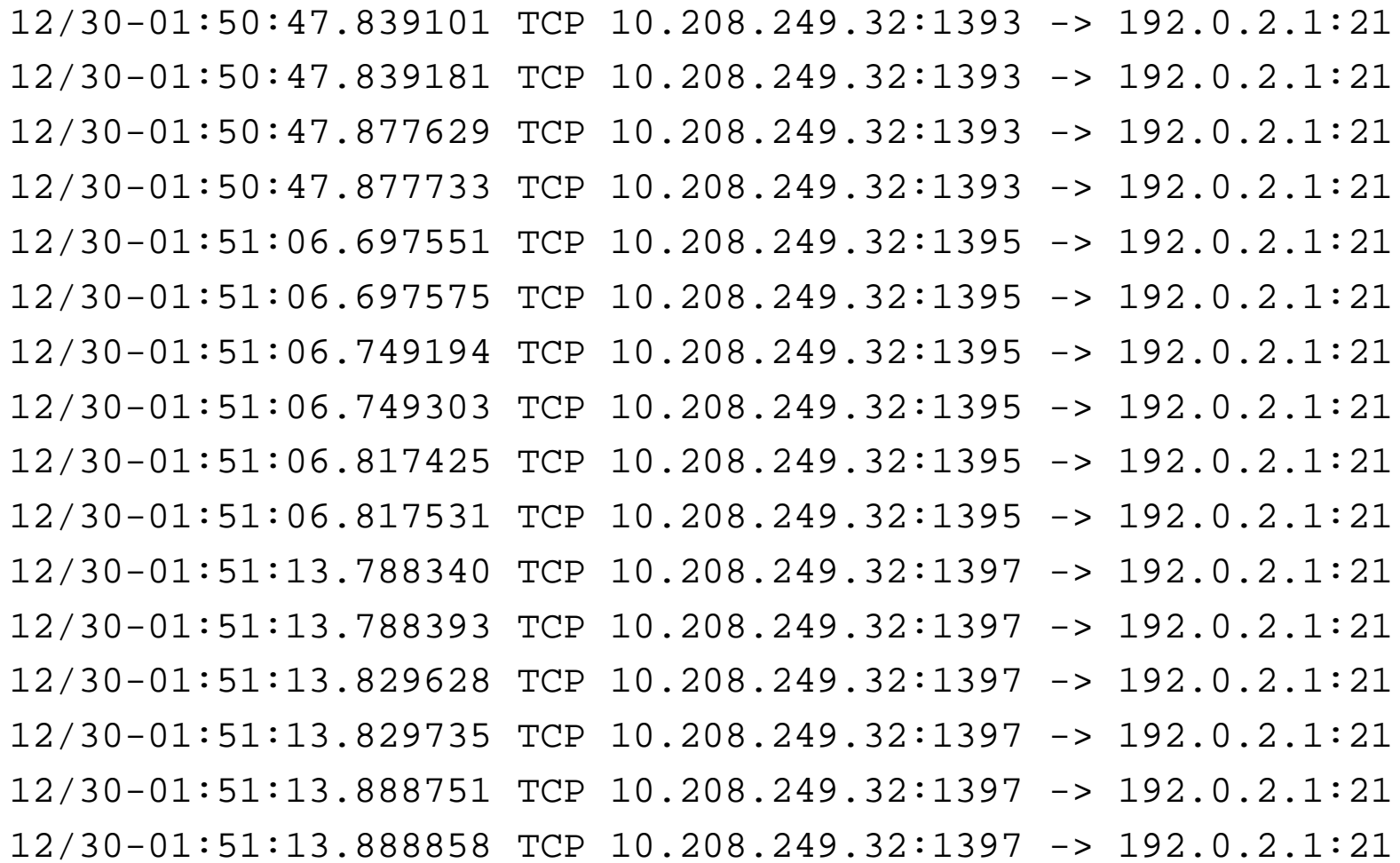

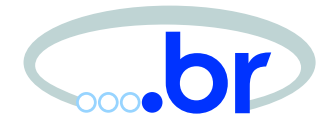

#### Logs:

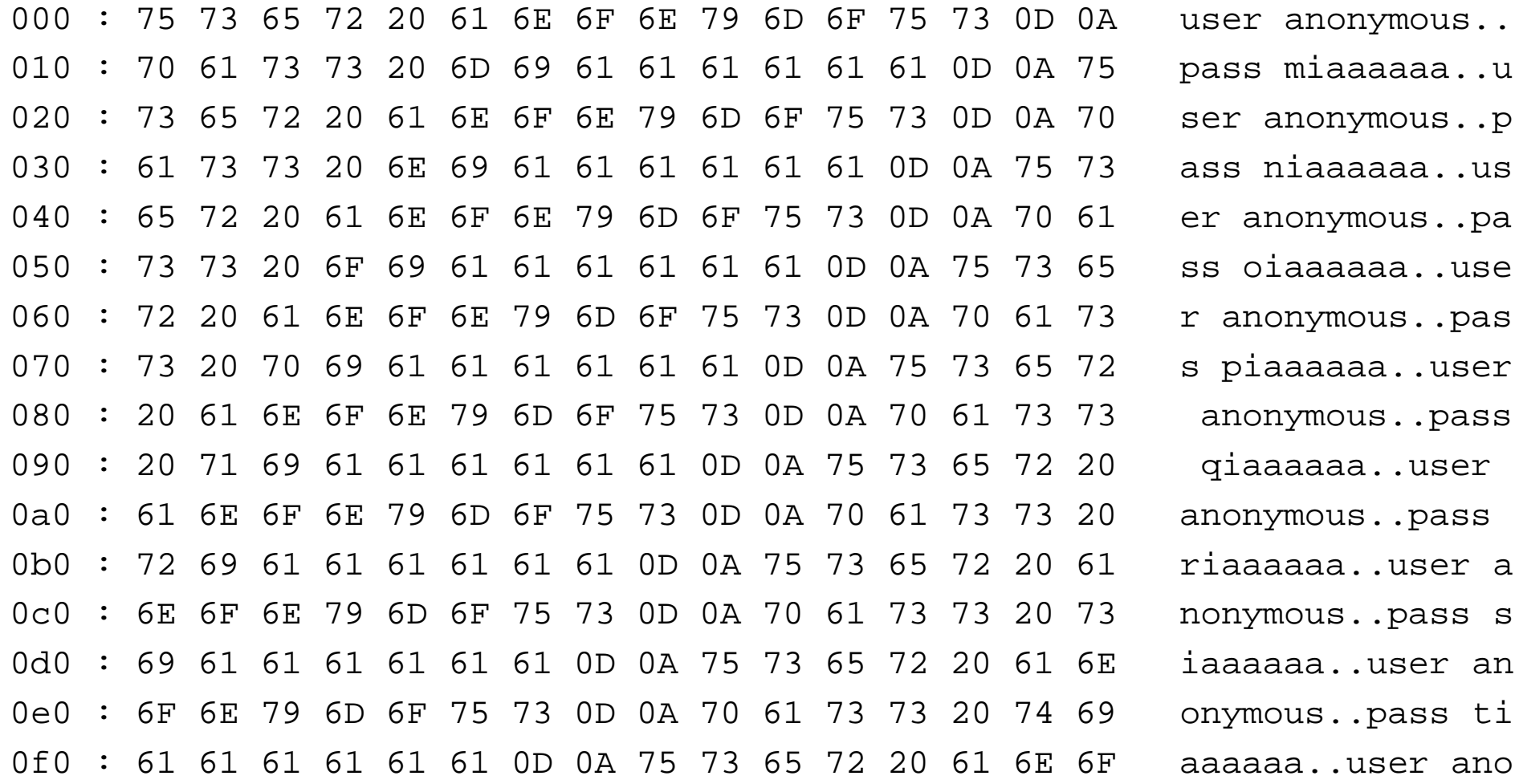

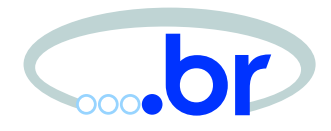

## Estudo de Caso 2

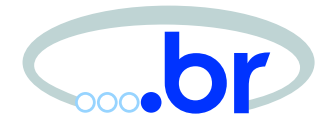

## Estudo de Caso 2

### Logs disponíveis:

 $[**]$  IDS246 - MISC - Large ICMP Packet  $[**]$  $06/23-20:48:34.516346$  x.x.x.x -> x.x.x.x ICMP TTL:239 TOS:0x0 ID:15191 DF ID:39612 Seq:57072 ECHO 00 00 00 00 00 00 00 00 00 00 00 00 00 00 00 00 ................  $0<sub>0</sub>$  00 00 00 00 00 00 00 00 00 00 00 00 00 00 00 ................  $0<sub>0</sub>$  00 00 00 00 00 00 00 00 00 00 00 00 00 00 00 ................  $0<sub>0</sub>$  00 00 00 00 00 00 00 00 00 00 00 00 00 00 00 ................  $0<sub>0</sub>$  00 00 00 00 00 00 00 00 00 00 00 00 00 00 00 ................ 00 00 00 00 00 00 00 00 00 00 00 00 00 00 00 00 ................  $0<sub>0</sub>$  00 00 00 00 00 00 00 00 00 00 00 00 00 00 00 ................  $0<sub>0</sub>$  00 00 00 00 00 00 00 00 00 00 00 00 00 00 00 ................  $0<sub>0</sub>$  00 00 00 00 00 00 00 00 00 00 00 00 00 00 00 ................ 00 00 00 00 00 00 00 00 00 00 00 00 00 00 00 00 ................ 0000 00 00 00 00 00 00 00 00 00 00 00 00 00 00 ................

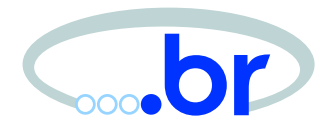

Primeiras conclusões:

- TTL 239 Unix?
- pacotes grandes de ICMP DoS? Outro ataque?

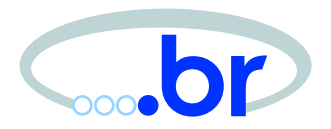

Observações posteriores:

- Pacotes vinham de servidores de email;
- Poucos pacotes;
- Horário próximo ao de troca de mensagens;

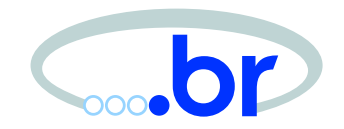

Após contactar responsáveis pelas redes:

- Servidores AIX 4.3.3;
- Com path mtu discovery habilitado:
	- **–**udp\_pmtu\_discover <sup>=</sup> 1;
	- **–**tcp\_pmtu\_discover <sup>=</sup> 1;
- TTL inicial do AIX:
	- **–** 60 para UDP <sup>e</sup> TCP;
	- **–** 255 para ICMP.

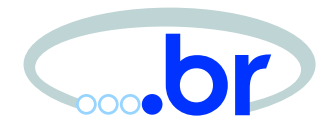

## Estudo de Caso 3

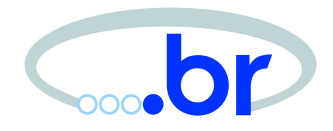

Fatos iniciais:

- Fulano acusado de ter tentado umdefacement e, não conseguindo, ter apagado informações do sevidor;
- Evidências: *logs* de IIS da empresa A e *logs* de acesso do provedor X;
- Fulano confirma que estava conectado na data e hora apontadas pela empresa A, mas nega participação.

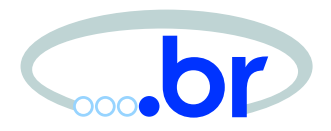

Logs do IIS:

- *Logs* de um *defacement* feito no dia 11;
- Logs de ataques que envolviam <sup>o</sup> IP de Fulano são do dia 19;
- os Logs indicavam um ataque vindo de uma pessoa usando Windows. Fulano é usuário de Mac.

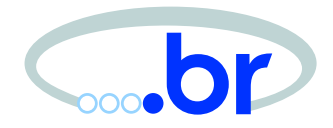

#### Trechos dos *logs* com o IP de Fulano:

 $yyyy-mm-19$  06:19:03 atacante - vitima 80 GET /msadc/../ ../../../../../../..//winnt/system32/cmd.exe/c%20 dir 200 Mozilla/4.0+(compatible;+MSIE+5.0;+Windows+98;+DigExt)

yyyy-mm-19 06:19:05 atacante - vitima 80 GET /cgi-bin/../ ../../../../../../..//winnt/system32/cmd.exe/c%20 dir 200 Mozilla/4.0+(compatible;+MSIE+5.0;+Windows+98;+DigExt)

yyyy-mm-19 06:26:30 atacante - vitima 80 GET /form.asp own=grupo 200 Mozilla/4.0+(compatible;+MSIE+5.0;+Windows+98; +DigExt)

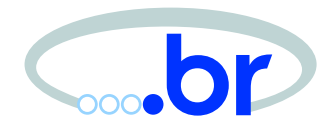

Informações **não** fornecidas pela empresa A:

- Timezone dos *logs*;
- Confirmação sobre <sup>a</sup> sincronia do relógio da máquina comprometida.

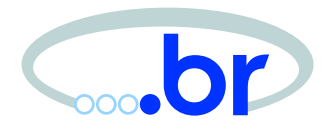

Processo de identificação do usuário pelo provedor X:

- Assumiu todos os horários como *localtime*;
- Não considerou atrasos de seu próprio servidor:
	- **–** Fulano possuía NTP na máquina;
	- **–** Horário do provedor X estava 12 minutos adiantado.

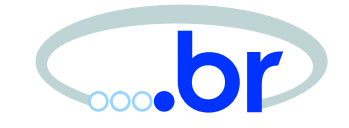

Logs do IIS da empresa A estavam em formato "W3C Extended".

"W3C Extended format is a customizable ASCII format with <sup>a</sup> variety of different fields. You can include fields important to you, while limiting log size by omitting unwanted fields. Fields are separated by spaces. Time is recorded as UTC (Greenwich Mean Time)."

[http://](http://www.iisfaq.com/default.aspx?View=A435)www.[iisfaq](http://www.iisfaq.com/default.aspx?View=A435).[com/defa](http://www.iisfaq.com/default.aspx?View=A435)u[lt](http://www.iisfaq.com/default.aspx?View=A435).[asp](http://www.iisfaq.com/default.aspx?View=A435)x[?Vie](http://www.iisfaq.com/default.aspx?View=A435)w=[A](http://www.iisfaq.com/default.aspx?View=A435)435
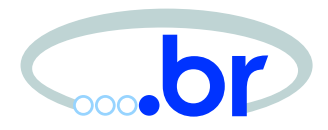

Provavelmente houve uma identificação incorreta:

- Não foi levado em conta <sup>o</sup> timezone;
- Não havia evidências de sincronização de relógio no provedor X nem na empresa A;
- O ataque deve ter ocorrido aproximadamente 2 horas antes do horário afirmado pela empresa A.

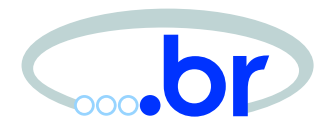

Resultados da investigação:

- Empresa A continuou afirmando que seus horários estavam em localtime;
- Empresa A não se pronunciou sobre sincronia de relógio, nem o provedor X;
- Juiz arquivou <sup>o</sup> caso por falta de evidências do crime;
- Fulano, mesmo não sendo processado, ficou visto pelos conhecidos como alguém que já se envolveu com atividades ilícitas.

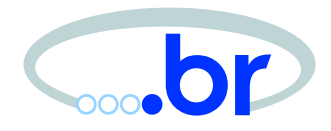

# Estudo de Caso 4

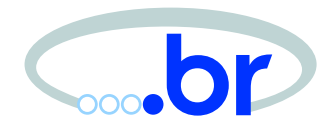

Problema:

- Instituição A não conseguia enviar emails para Instituição B;
- Demais emails da Instituição A eram entregues sem problemas. (com algumas excessões sem diagnóstico claro. . .)

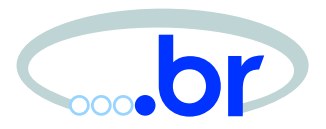

Logs gerados pela Inst. B:

Sep 18 23:27:06.465595 rule xx/xx(match): block in on int0: x.x.x.x.56409 <sup>&</sup>gt; smtp.25: SWE 2848068646:2848068646(0)

Sep 18 23:43:44.555285 rule xx/xx(match): block in on int0: x.x.x.x.56726 <sup>&</sup>gt; smtp.25: SWE 3898219082:3898219082(0)

Sep 19 00:00:33.508330 rule xx/xx(match): block in on int0: x.x.x.x.56804 <sup>&</sup>gt; smtp.25: SWE 650122741:650122741(0)

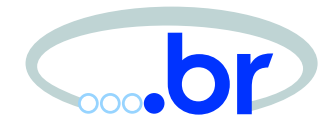

## ECN (Explicit Congestion Notification):

```
[tcpdump/print-tcp.c]
```

```
if (flags & TH_CWR)
  putchar('W'); /* congestion _W_indow reduced (ECN) */
if (flags & TH_ECNECHO)
  putchar('E'); /* ecn E_{\text{coh}}cho sent (ECN) */
```
### Mais detalhes sobre ECN em: [http://www](http://www.icir.org/floyd/ecn.html).[icir](http://www.icir.org/floyd/ecn.html).[org/floyd/ecn](http://www.icir.org/floyd/ecn.html).[ht](http://www.icir.org/floyd/ecn.html)ml

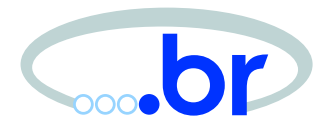

#### Regra de firewall Inst. B:

block return-rst in log on \$interface proto tcp all

```
pass in quick on $interface proto tcp
from any to $smtpserver
port = smtp flags S keep state
```
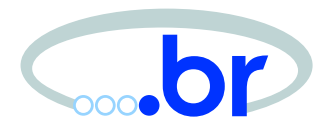

Solução:

- Inst. A tinha ECN habilitado por *default* nesta máquina;
- Inst. A desabilitou <sup>o</sup> uso de ECN;
- Inst. B "flexibilizou" <sup>o</sup> seu filtro, deixando passar as flags de "WE".

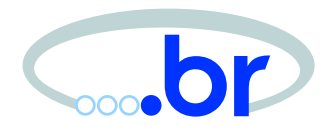

# Considerações Finais

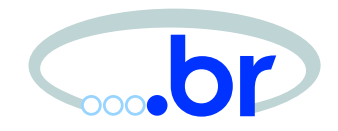

- Logs precisam ter um mínimo de informações úteis;
- Cuidado ao enviar logs para fora da sua instituição;
- Ferramentas são essencias;
- Cruzar informações ao analisar *logs*.

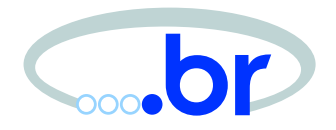

#### • NBSO

[http://www](http://www.nbso.nic.br/).[nbso](http://www.nbso.nic.br/).[nic](http://www.nbso.nic.br/).[b](http://www.nbso.nic.br/)r/

- Log Analysis Resources [http://www](http://www.counterpane.com/log-analysis.html).[counterpane](http://www.counterpane.com/log-analysis.html).[com/log-analysis](http://www.counterpane.com/log-analysis.html).[ht](http://www.counterpane.com/log-analysis.html)ml
- Forum of Incident Response and Security Teams

```
http://www.first.org/
```